# $\bigcup$   $\bigcup$   $K$ How to participate in the Blockbid ICOusing MyEtherWallet

Disclaimer: Please be advised that this document is a guide to assist you in partaking in the Blockbid ICO using the ERC20 wallet, *'MyEtherWallet'.We advisedthat you carry outyour own researchandnot torely solely ontheinformationwe have provided here, orin any other documentationwehavecreated relatingtoourICO.Buyers using theMyEtherWallet topurchaseBlockbid do so at their own risk.*

#### Step One

Go to [www.myetherwallet.com](http://www.myetherwallet.com/)

### StepTwo-Create awallet using MyEtherWallet

If you already have a wallet, **sign in**.

If not, you need to create a wallet. To do this, **enter a password** and click **'Create New Wallet'**. Select a very strong password and store itsafely!

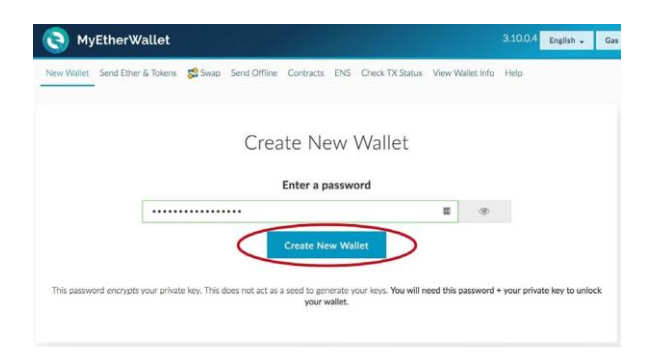

After you click generate wallet, you need to save your private keys.

Private keys are like encrypted passwords. **Don't share these with anyone, or lose them!** Store them safely. You will need your private key to access your wallet.

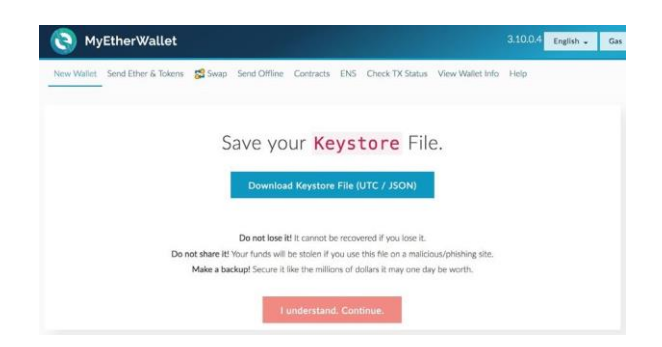

You are given two keys. One is the Keystore File, as per the above screenshot. The other is a randomly generated, unique alphanumeric text, as per the screenshot below. You can use either of these to access your wallet.

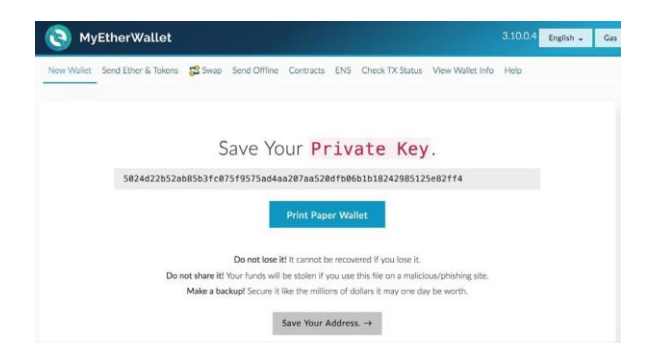

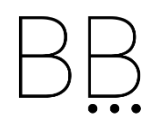

### StepThree-Sending Ether to your Wallet

You need to send Ether (ETH) to your wallet. If you don't have any Ether you can buy some online, at any well-known cryptocurrency exchange. [CEX,](http://www.cex.io/) [Coinbase](http://www.coinbase.com/) or **Independent** [Reserve](https://www.independentreserve.com/) are three examples (Each site has its own guides to sign up & purchase ETH)

You can purchase Ether with fiat currencies such as USD, Euro, Pound, AUD etc.

After you buy Ether you need to transfer it to your wallet on MyEtherWallet. It is easy to do this.

When you log into MyEtherWallet go to the 'View Wallet Info' tab. This will show your Wallet Address (as per the screenshot below). Think of this as a bank account number.

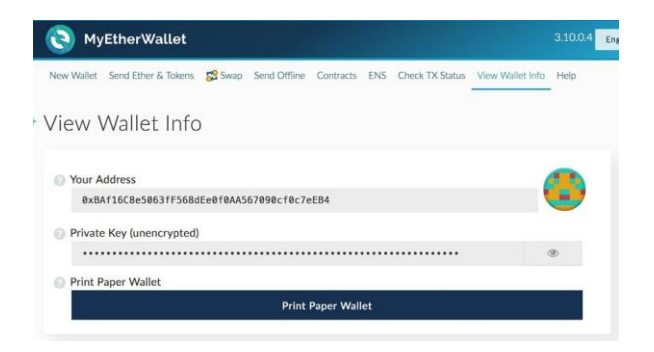

Copy 'Your Address' and go to the exchange where you bought the Ether and send your Ether to this Address number.

Note: Remember to transfer as much Ether to cover the number of BIDS you want to buy, and the 'gas' fee, which is the transaction cost.

Note: Do not send Ether from your exchange account to purchase BIDS. It must be sent from MyEtherWallet, otherwise you may risk the transaction failing, and or lose your ETH.

#### Step Four - Confirm addressforthe Blockbid ICO Sale

Prior to sending Ether check the token sale smart contract address. This is Blockbid's public address, where you will send Ether to, in exchange for the token. This address is available on [Blockbid](http://www.blockbid.com.au/)

Note: It is crucial you get this address correct, otherwise you will risk losing your ETH.

## Step Five - Send ETH (purchase tokens)

Before you send ETH please visit our site [Blockbid](https://www.blockbid.com.au/) to check the dates and times when the sale opens.This will vary for each round.

Go to MyEtherWallet and select the 'Send Ether and Tokens' tab. Once you select the tab you will be asked to log in.

In this example we will log in using our 'Keystore File'.

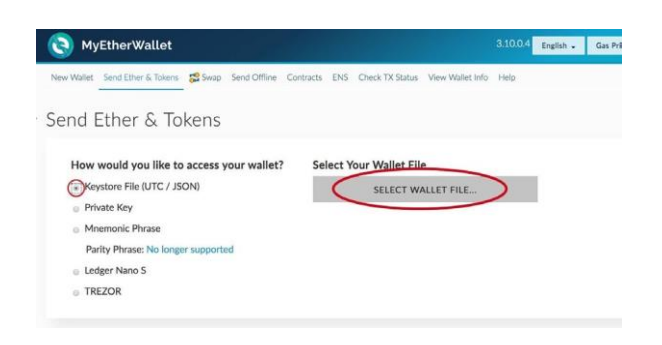

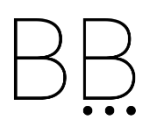

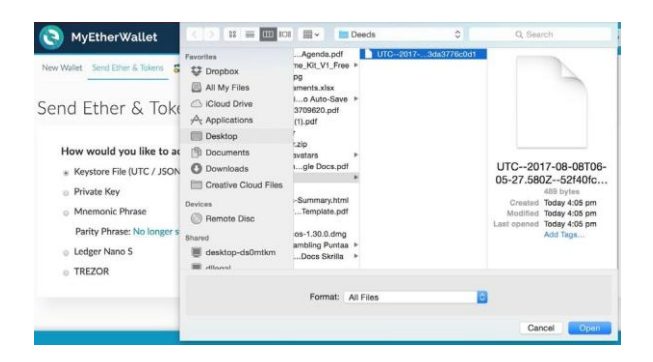

After you select the file, enter your password and then select the UNLOCK button.

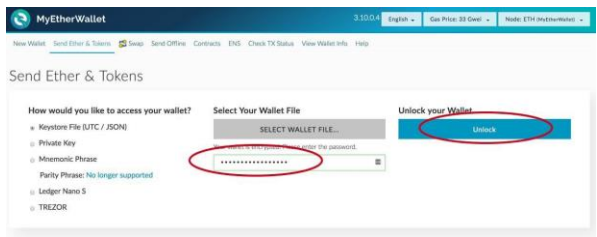

Next, fill out the send transaction form, as per the instruction on the Blockbid site - [Blockbid](https://www.blockbid.com.au/)

- In the To Address field enter the token sale smart contract address.
- In the Amount to Send field enter in the amount ofETH you wish to send in exchange for the Blockbid ICO.
- In the Gas Limit field enter the recommended limit, this is 250,000. Gas is like a transaction fee, this is to ensure the transaction is processed.

#### Then select '**Generate Transaction**'

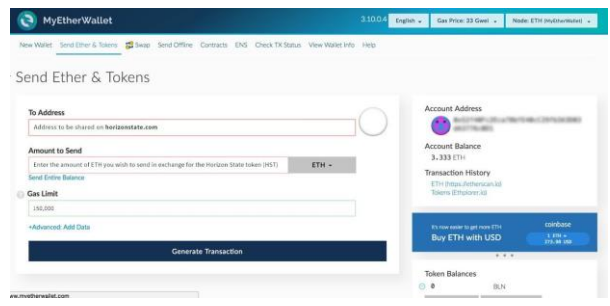

After you select Generate Transaction, it will ask you to **Send Transaction**.

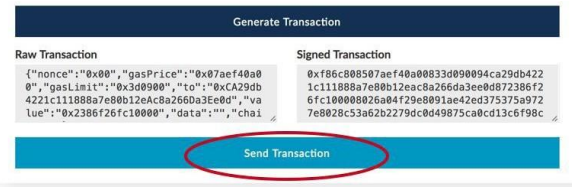

After you select Send Transaction you will get a final confirmation:

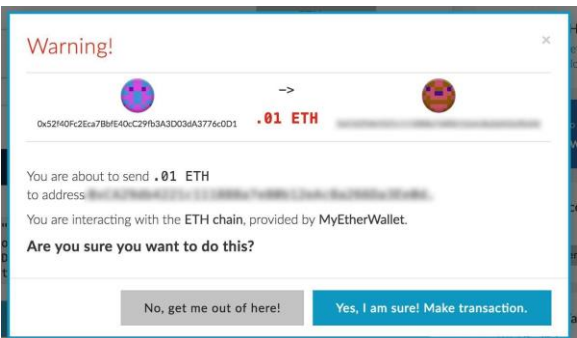

Select,'**Yes,Iamsure!MakeTransaction.**' Just select this button once. DO NOT click ittwice.

This completes the process. You will now have joined the Blockbid Community and purchased BID!

> Where can I get more help? [Telegram](https://t.me/joinchat/C5go9A9sMT8ss14UOkPIHA) **[Twitter](https://twitter.com/blockbid_io) [Facebook](https://www.facebook.com/blockbid/)**